# **Converter processo físico para digital**

### **Procedimento**

1. Acessar a operação **Transformar em Digital (Misto)** através do menu **Ato Processual.**

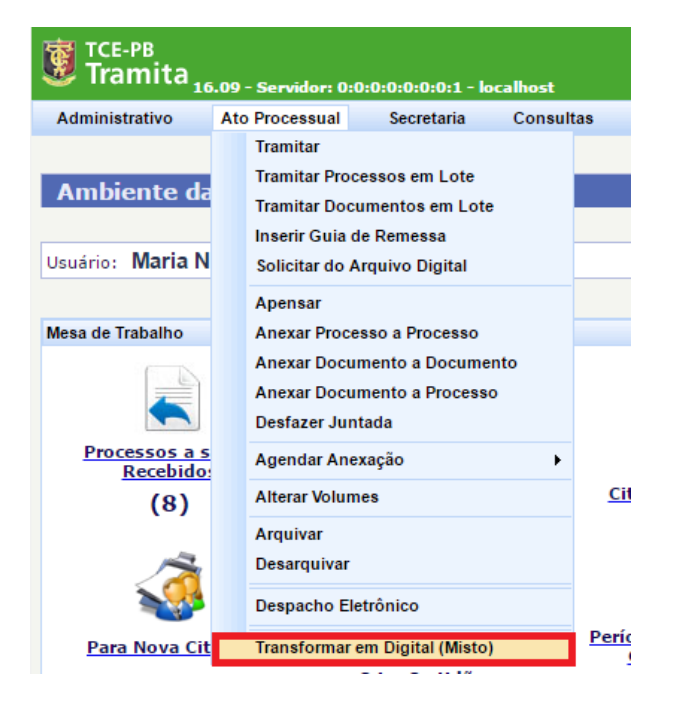

2. Digitar o **número de protocolo** do processo e clicar no botão **procurar**:

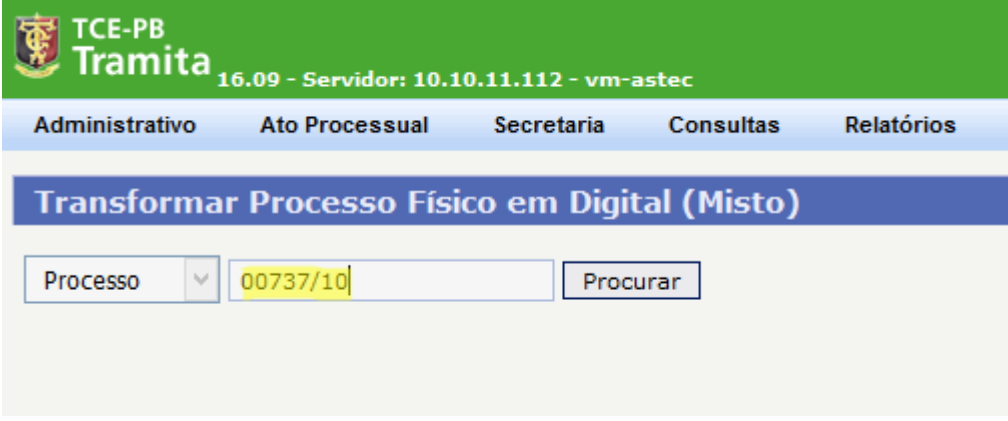

3. Preencher o campo **Nº Última folha** e **Nº Volumes** e clicar no botão **Transformar em Digital**.

O último número de folhas deve ser localizado na parte física do processo. Essa informação é necessária para que a numeração da paginação continue na parte eletrônica.

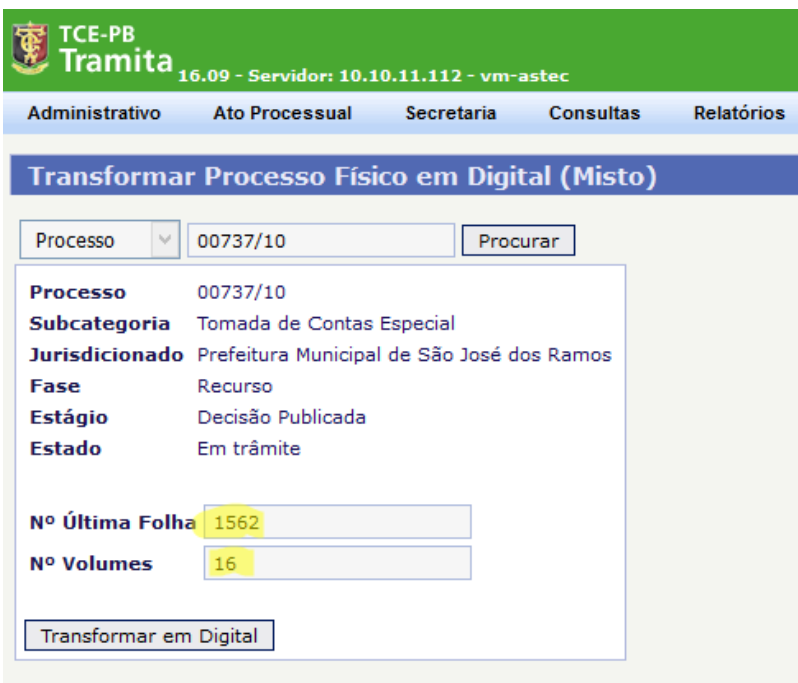

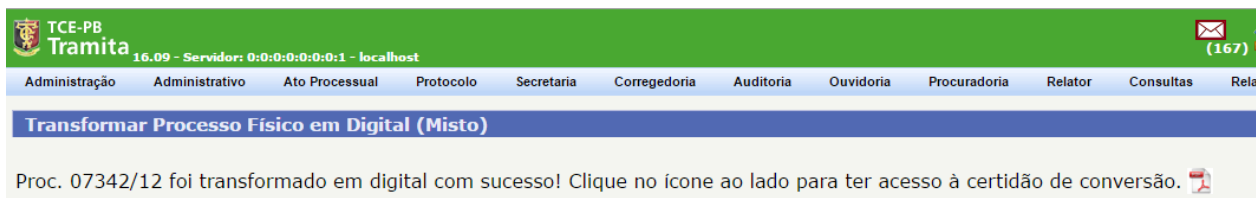

 $Processo$   $\bullet$ <u>Procurant Districts</u>

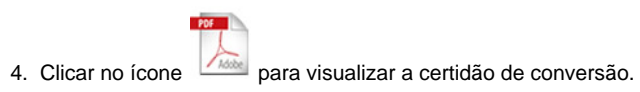

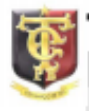

## Tribunal de Contas do Estado da Paraíba

**PROCESSO** 00737/10 SUBCATEGORIA: Tomada de Contas Especial JURISDICIONADO: Prefeitura Municipal de São José dos Ramos **ASSUNTO:** Memo nº 10/2010-DEAGM II - Formalização de Processo de Tomada de Contas Especial da Prefeitura Municipal de São José dos Ramos, exercício 2008.

### **CERTIDÃO TRANSFORMAÇÃO EM DIGITAL**

Certifico que a partir de 01/04/2016 às 08:15h o PROCESSO 00737/10, composto por 1562 página (s) disposta(s) em 16 volume(s), passará a ter seus atos processuais realizados exclusivamente em forma eletrônica, conforme estabelecido no art. 25 da RN-TC Nº 11/2015.

As peças já existentes do processo deverão permanecer em papel, passando o mesmo a ser composto por autos em meio físico e em meio eletrônico. A tramitação processual ensejará a remessa da parte física do processo ao setor de destino.

Esta certidão deverá constar tanto nos autos em meio físico quanto nos autos eletrônicos do processo. Após o acostamento da certidão não poderão ser adicionadas novas partes processuais em meio físico.

### João Pessoa, 01 de Abril de 2016

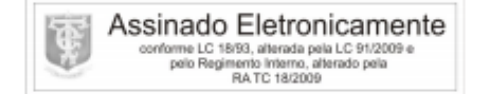

Osório Adroaldo Ribeiro de Almeida

Certidão de Certidão Técnica. Proc. 00737/10. Inserido por Osório A. R. de Almeida em 01/04/2016 08:15.<br>Impresso por Osório A. R. de Almeida em 01/04/2016 08:20. Validação: 58C5.D5CD.D8A6.A93E.DE38.2DD1.76DC.E425.

 $P_i$